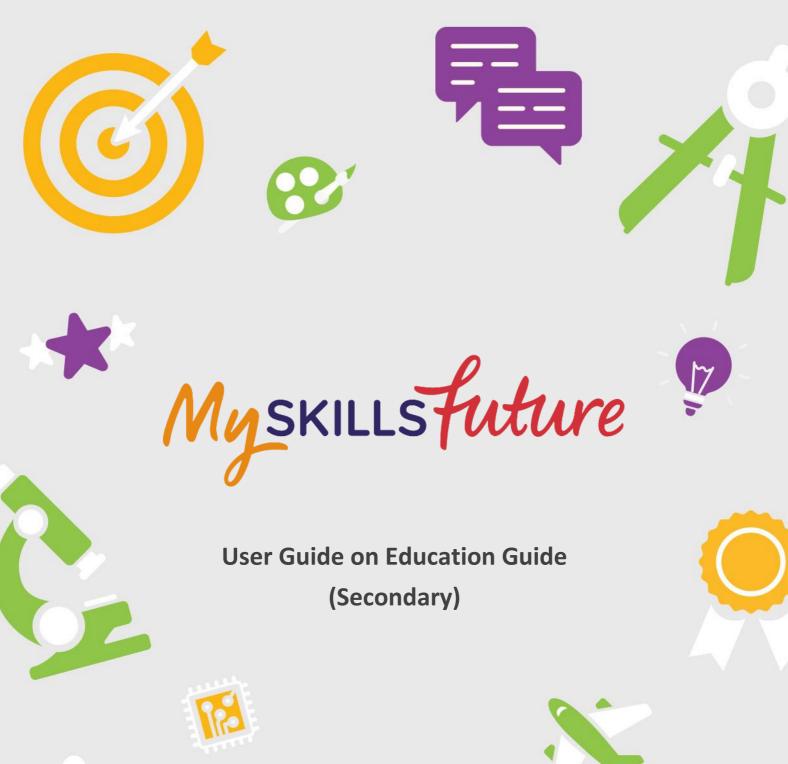

M+

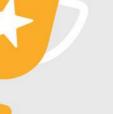

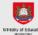

skills future sg

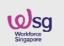

An initiative of: SKILLS Future

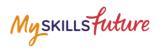

# **TABLE OF CONTENTS**

| 1 | Education Guide |                                  |     |
|---|-----------------|----------------------------------|-----|
|   | 1.1             | Singapore Education Landscape    | 5   |
|   | 1.2             | Explore Educational Institutions | .11 |
|   | 1.3             | Explore Courses                  | .14 |
|   | 1.4             | Calendar of Events               | .19 |
|   | 1.5             | My Reflections (Education Guide) | .20 |
|   |                 |                                  |     |

Return to Top

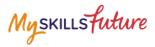

# **1 EDUCATION GUIDE**

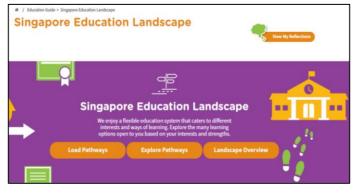

Figure 1-1: Singapore Education Landscape (Education Guide)

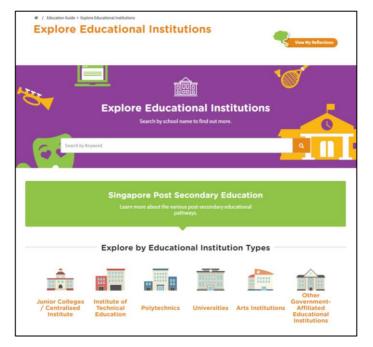

Figure 1-2: Explore Educational Institutions (Education Guide)

Myskillsfuture

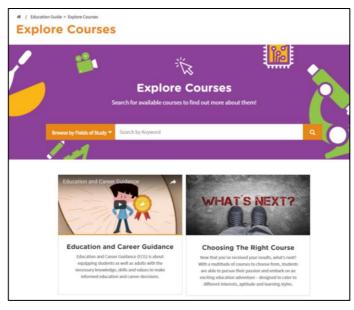

Figure 1-3: Explore Courses (Education Guide)

| Calendar of Events Stay up-to-date with upcoming Education and Career Guidance Events |                   |      |       |  |
|---------------------------------------------------------------------------------------|-------------------|------|-------|--|
| Date                                                                                  | Search by Keyword |      | •     |  |
| Display Options                                                                       | 2 events found    |      | < 1 > |  |
| List View Y                                                                           | Event Name        | Date | Venue |  |

Figure 1-4: Calendar of Events (Education Guide)

The Education Guide lets you explore different education pathways via Explore Pathways and gives you an overview of the Singapore Education Landscape. You will be able to search and make comparisons for educational institutions and courses via Explore Educational Institutions and Explore Courses respectively. The Calendar of Events will let you search for career guidance and education events.

Myskillsfuture

### **1.1 SINGAPORE EDUCATION LANDSCAPE**

#### **1.1.1 Load Pathways**

Load Pathways lets you select any of the possible education pathways with a single click of the mouse to generate the progression of all the levels for the pathway.

| 1. | Select Singapore Education<br>Landscape from the Education<br>Guide drop-down menu.                        | MySKILLS future       About ~ Know Yourself       World of Work ~ Education Guide ~ Help       Feedback <ul> <li>Image: Constraint Constraint Constration Constraint Constraint Constraint Constraint Constraint Const</li></ul>                           |
|----|----------------------------------------------------------------------------------------------------|----------------------------------------------------------------------------------------------------|
| 2. | The Singapore Education<br>Landscape page is displayed.<br>Click the Load Pathways<br>button.              | Indexter Support Reducation Landscape   Image: Singapore Education Landscape   Singapore Education Landscape   Image: Singapore Education Landscape   Bingapore Education Landscape   We enjoy a flexible education system that cates to different ingeloss open to you based on your interests and strengts.   Lead Pathways   Explore Pathway:   Landscape Overview                                                                                                    |
| 3. | Click the Possible Pathways<br>drop-down list to display all<br>the pathways.                              | Load a Pathway     X       Possible Pathways     Image: State of the state of the state of |
|    | Select a pathway and click the<br>Go button.<br>Example: "Integrated<br>Programme to Universities<br>(1)". | Load a Pathway         Possible Pathways         Integrated Programme to Universities (1)         Integrated Programme to Universities (2)         Integrated Programme to Universities (2)         Specialised Independent Schools to Universities         Specialised Independent Schools to Universities         Specialised Independent Schools to Universities         Express to Universities (1)         Express to Universities (1)         Express to Universities (1)         Express to Universities (1)         Express to Universities (2)         Normal Academic (1M(3) to Polytechnics via PFP         Normal Academic (1M(3) to Diversities (2)         Normal Academic (1M(3) to Universities (2)         Normal Academic (1M(3) to Universities (2)         Normal Technical (M(7) to Universities         Normal Technical (M(7) to Universities         Specialised Schools to Universities                                                                                                    |

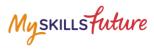

| 4. | The selected pathway is<br>displayed with Education<br>Information sections.                  | Integrated Programme to Universities (1)          Integrated Programme to Universities (1)         Image: Start of the start of the start of the |   |
|----|-----------------------------------------------------------------------------------------------|----------------------------------------------------------------------------------------------------|---|
|    | Click on the "+" symbol of any<br>of the education sections to<br>see the details.            | Duration Fees                                                                                                    | Ð |
|    | Example: "Duration"                                                                           | Admission Criteria                                                                                                    | - |
|    | The "Duration" section is<br>expanded to show you the<br>duration details for the<br>pathway. | Education Information Duration Integrated Programme G Years Fees                                                                                                    | - |
| 5. | Save your selected pathway as<br>a favourite by clicking on the<br>Add to Favourite symbol.   |                                                                                                    |   |

Myskillsfuture

| 6. | Pathways that you have added<br>to Favourites will be displayed<br>in the Singapore Education<br>Landscape page. |                                                           | We enjoy<br>interests | Dree Education La<br>a flexible education system that cat<br>and ways of learning. Explore the re<br>pen to you have on your interests<br>Explore Pathways | ters to different many learning    |  |
|----|----------------------------------------------------------------------------------------------------|-----------------------------------------------------------|-----------------------|----------------------------------------------------------------------------------------------------|------------------------------------|--|
|    |                                                                                                    | NUME<br>Normal Technical to Un<br>Express to Universities | bestin                | My Favourite Pathway<br>TYPE<br>Explored Pathways<br>Explored Pathways                                                                                     | /s<br>xctrox<br>ද ම ම ය<br>ද ම ම ය |  |

Page **7** of **20** 

Myskillsfuture

# 1.1.2 Explore Pathways

Explore Pathways provides you with a visual roadmap where you can explore possible options in the education system starting from secondary school.

| 1. | Select Singapore Education<br>Landscape from the Education<br>Guide drop-down menu.                                                                                                    | MySKILLSfuture       About ~       Know Yourself       World of Work ~       Education Guide ~       Help       Feedback       Q       Q       Logout -         Overview       My Shottbolio       My Codis       Propure for Work       Singspore Education Landscape       Q       Q       Q       Logout -       Q         # / Overview       Propure for Work       Singspore Educational Institutions       Q       Deventional       Propure Social         Overview       Explore Educational Institutions       Explore Counces       Calendar of Events       Coversional       Propure        State                                                                                                    |
|----|----------------------------------------------------------------------------------------------------|----------------------------------------------------------------------------------------------------|
| 2. | The Singapore Education<br>Landscape page is displayed.<br>Click the Explore Pathways<br>button.                                                                                                    | <ul> <li>I decator Gude &gt; Support Education Landscape</li> <li>Construction</li> <li>Construction</li> <li< td=""></li<></ul>                                                                                                    |
|    | The Explore Pathways roadmap is displayed.                                                                                                    | * / kaceto Gude * Steppore Education Landscape * Explore Pathways           Explore Pathways         Post-Secon           ** / education         ************************************                                                                                                    |
| 3. | Click a level from the starting<br>point and continue to the next<br>valid level.<br>Example: To explore the<br>"Normal (Academic) [N(A)] 4-5<br>years" to "Work and Lifelong<br>Learning" pathway. | Section and a section and a se |

Page **8** of **20** 

Myskillsfuture

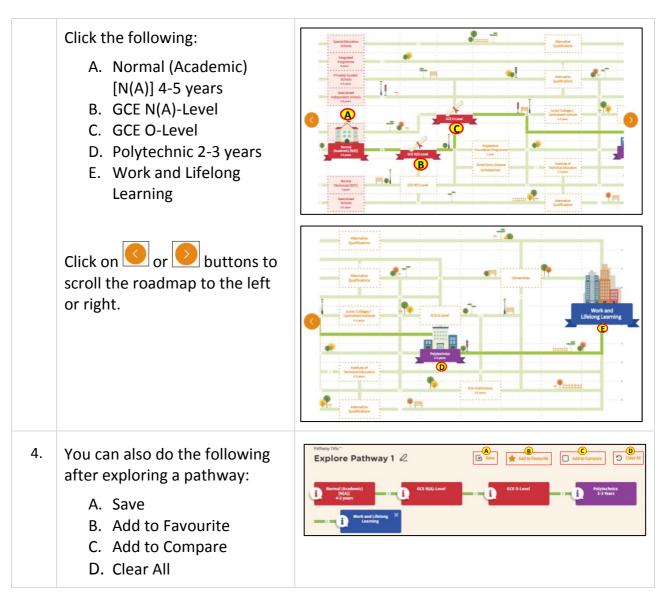

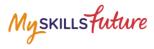

### 1.1.3 Overview

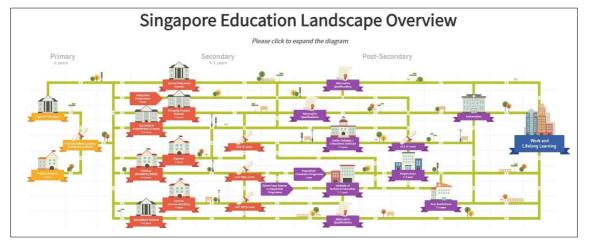

Figure 1-5: Singapore Education Landscape Overview (Education Guide)

The Landscape Overview (Figure 1-5), shows you all the various education pathways available. The colour-coded Primary, Secondary and Post-Secondary pathways all the way to Work and Lifelong Learning make it easier for you to understand the progression from one education level to another.

Myskillsfuture

## **1.2 EXPLORE EDUCATIONAL INSTITUTIONS**

| # / Education Guide > Explore                 | Educational Institutions                                                                                   |              |               |                   |                                                                   |  |
|-----------------------------------------------|----------------------------------------------------------------------------------------------------|--------------|---------------|-------------------|-------------------------------------------------------------------|--|
| Explore Ed                                    | ucation                                                                                                    | al Institut  | ions          | -                 | View My Reflections                                               |  |
|                                               | Explor                                                                                                    | e Educatio   |               | tutions           |                                                                   |  |
| Search by Key                                 | word                                                                                                    |              |               | -                 |                                                                   |  |
|                                               | Singapore Post Secondary Education<br>Learn more about the various post-secondary educational<br>pathways. |              |               |                   |                                                                   |  |
|                                               | Explore                                                                                                    | by Educatior | nal Instituti | on Types          |                                                                   |  |
| Junior Colleges<br>/ Centralised<br>Institute | Institute of<br>Technical<br>Education                                                                     | Polytechnics | Universities  | Arts Institutions | Other<br>Government-<br>Affiliated<br>Educational<br>Institutions |  |

Figure 1-6: Explore Educational Institutions (Education Guide)

Explore Educational Institutions lets you search and find out more about the educational institutions in Singapore. You can explore using the convenient Search by Keyword feature or by the Explore by Educational Institution Types (Figure 1-6).

Myskillsfuture

| 1. | Select Explore Educational<br>Institutions from the<br>Education Guide drop-down<br>menu.                                                                                                    | Myskillsfuture       About +       Know Yourself       World of Work +       Education Guide +       Help       Feedback       Q       Q       Logout +         Overview       My Profile       My ePortfolio       My Coulds       Prepare for Work       Singspore Education Landscape       Q       Notifications       Singspore Education Landscape         If       / Overview       Explore Educational Institutions       Download       Print       < Share         Explore Fourtiew       Calendar of Events       Calendar of Events       Calendar of Events       Download                                                                                                    |
|----|----------------------------------------------------------------------------------------------------|----------------------------------------------------------------------------------------------------|
| 2. | The Explore Educational<br>Institutions page is displayed.<br>Click on the search bar to start<br>typing your search keywords.                                                                    | I statute statute statutes  Explore Educational Institutions      Explore Educational Institutions      Explore Educational Institutions      Surch by school name to find out more.      Surch by school name to find out more.      Surch b |
| 3. | Example: Enter a keyword<br>"poly" for Educational<br>Institution name                                                                                                    | Explore Educational Institutions         Search by school name to find out more.         Poly         Shouk ame         NAVAAUG POLYTECHNIC         REPUBLIC POLYTECHNIC         REPUBLIC POLYTECHNIC         SINGAPORE POLYTECHNIC         SINGAPORE POLYTECHNIC         SINGAPORE POLYTECHNIC                                                                                                    |
| 4. | The system will suggest<br>Educational Institution names<br>based on your keywords.<br>Click on a suggested<br>Educational Institution name.<br>The search results display the<br>institution(s). | Display Options       1       educational institutions found         Very       Istractional institutions found       2       1         Very       Istractional institutions found       2       1                                                                                                    |
|    |                                                                                                    | Legend 🛧 Add to Favourite 🧭 Add to Compare 🤞 <u>1</u> >                                                                                                    |

Page **12** of **20** 

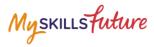

Search results with long lists 13 educational institutions found **Display Options** 1 2 > will be paginated. Use the Educational Institution Name Educational Instit n Type navigation symbols and page JUNIOR COLLEGES / CENTRALISED INSTITUTE CATHOLIC JUNIOR COLLEGE ឋ number index to go to a ESTL JUNIOR COLLEGE JUNIOR COLLEGES / CENTRALISED specific page. 5. Click on the Educational 13 educational institutions found **Display Options** < <u>1</u> 2 > Institution name to view the Educational Institution Name Educational in n Type details of the institution. CATHOLIC JUNIOR COLLEGE JUNIOR COLLEGES / CENTRALISED INSTITUTE ជ ESTL JUNIOR COLLEGE ជ JUNIOR COLLEGES / CENTRALISED **The Educational Institution** Detail page is displayed. **CATHOLIC JUNIOR COLLEGE** View information by clicking Add to Favourite 🔲 Add to Compare on the "+" symbol to expand: ПΠ ПΠ A. Subjects Offered \_ About CATHOLIC JUNIOR COLLEGE B. Co-Curricular Activities Contact Info 129 WHITLEY ROAD Singapore 297822 (CCA) Phone No. 62524083 C. School Outcomes Website http://www.cic.edu.se D. Special Student Email catholic\_jc@moe.edu.sg Development Nearest MRT Stations Toa Payoh MRT Station Novena MRT Station Orchard MRT St Programmes Bus Services 105 , 132 , 151 , 153 , 154 , 156 , 186 , 996 , 985 E. L1R5 Aggregate Range School Info (With Bonus Points) MRS CHRISTINE ANNE KONG Vision CJC: a place of excellence in learning and living. Vectivity the university of the skill and attitude to embrace challenges wisely and courageously. We foster a community that cares for the dignity of your people, nurturing them to be men and women of compassion. We broaden their vision so that they become leaders committed to serve in faith and with integrit Type of School GOVERNMENT-AIDED SCH Mother Tongue Not Available Affiliated Schools CATHOLIC HIGH SCHOOL
 SCAC A102 SECONDARY SCHOOL
 SCAC A180 SECONDARY SCHOOL SCAC A1 SCHOOL
 SCAC A109 SECONDARY SCHOOL
 SCAC A183 SECONDARY SCHOOL
 SCAC A2 SCHOOL
 SCAC A4 SECONDARY SCHOOL SCAC A10 SECONDARY SCHOOl
 SCAC A11 SECONDARY SCHOOl
 SCAC A190 SECONDARY SCHOOl
 SCAC A2 SECONDARY SCHOOL
 SCAC A6 SECONDARY SCHOOL SCAC A196 SECONDARY SCHOOL
 SCAC A3 SCHOOL Subjects Offered + + Co-Curricular Activities (CCAs) + 👳 School Outcomes + Special Student Development Programmes + L1R5 Aggregate Range (With Bonus Points)

Myskillsfuture

## **1.3 EXPLORE COURSES**

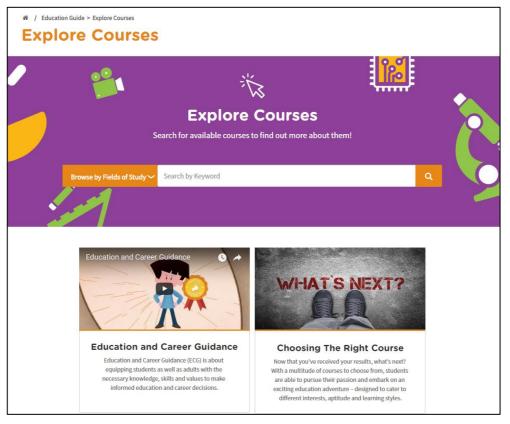

Figure 1-7: Explore Courses (Education Guide)

Explore Courses lets you search and find out more about the courses offered by the educational institutions in Singapore. You can explore using the convenient Search by Keyword feature or browse by Fields of Study.

Myskillsfuture

| 1. | Click Explore Courses from the<br>Education Guide drop-down<br>menu.                                                                                                    | MySKILLSFutture       About *       Know Yourself       World of Work *       Education Guide *       Help       Feedback       Q       Q       Logout *         Overview       My Profile       My ePortfolio       My Goals       Prepare for Work       Singapore Education Landscape       Q       Notifications       S settings         #       / Overview       Explore Education Landscape       A houthcations       S settings         Deverview       Explore Education Landscape       A notifications       S settings         Calendar of Events       Calendar of Events       A settings                                                                                                    |
|----|----------------------------------------------------------------------------------------------------|----------------------------------------------------------------------------------------------------|
| 2. | The Explore Courses page is<br>displayed. Click on the search<br>bar to start typing your search<br>keywords.                                                                                                    | I / Education Golde * Explore Courses          Explore Courses         Explore Courses         Explore Courses         Search for available courses to find out more about them!         Image: By Fields of Song?         Exach for available courses to find out more about them!         Image: By Fields of Song?         Exach for available courses to find out more about them!         Image: By Fields of Song?         Exach for available courses to find out more about them!         Image: By Fields of Song?         Exach for available courses to find out more about them!         Image: By Fields of Song?         Exach for available courses to find out more about them!         Image: By Fields of Song?         Image: By Fields of Song?         Image: By Fields of Song?         Image: By Fields of Song?                                                                                                    |
| 3. | <ul> <li>Example 1: Enter a Course Title keyword.</li> <li>Enter "music".</li> <li>The system will suggest Course Title keywords or phrases as you type.</li> <li>Example 2: Enter a Fields of Study keyword.</li> <li>Enter "arch".</li> <li>The system will suggest Fields of Study keywords or phrases as you type.</li> <li>Click on a suggested keyword.</li> </ul> | Explore Courses         Forward Parked of Status         Invested Parked of Status         Invested Parked of Status         Invested Parked of Status         Invested Parked of Status         Invested Parked of Status         Invested Parked of Status         Invested Parked of Status         Invested Parked of Status         Invested Parked of Status         Invested Parked of Status         Invested Parked of Status         Invested Parked Of Status         Invested Parked Of Status      < |

Page **15** of **20** 

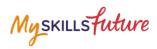

| 4. | The course(s) will be                                     | Display Options                                             | 1 programmes found in Diploma in                                                                                                    | Music (Educ                                           |                                                                                                 | 1 >           |
|----|-----------------------------------------------------------|-------------------------------------------------------------|----------------------------------------------------------------------------------------------------|-------------------------------------------------------|-------------------------------------------------------------------------------------------------|---------------|
|    | displayed.                                                | List View   Sort by Title A - Z                             | Course<br>DIPLOMA IN MUSIC (EDUCATION)<br>Dip. In Music Education is means for GCF XF Level holders and<br>Polytecheck (polytoma holders. This programme train student<br>trachers to become      | Institution<br>NATIONAL INSTITUTI<br>OF EDUCATION     | Qualification A<br>QUALIFICATIO<br>(E.G. NIE, SIM,<br>LASALLE-SIA,<br>NAFA)                     | NS ☆          |
|    |                                                           | Filter By<br>Institution<br>ALL *<br>Qualification<br>ALL * | Legend 🌟 Add to Favourite 🕑 Add to Compare                                                                                                    |                                                       | ¢                                                                                               | 1 >           |
|    | Search results with long lists will be paginated. Use the | Display Options                                             | 61 programmes found in SCIENCE                                                                                                    | < 1 2                                                 | 3 4 5 6 7 8                                                                                     | $\rightarrow$ |
|    | navigation symbols and page number index to go to a       | List View  Sort by Title A - Z                              | Course NITEC IN APPLIED FOOD SCIENCE This Nitec in Applied Food Science course provides students with the salis and acovidege in handling, processing, monitoring, inspecting and                 | Institution<br>INSTITUTE OF<br>TECHNICAL<br>EDUCATION | Qualification Att<br>NITEC,<br>CERTIFICATE IN<br>OFFICE SKILLS,<br>NTC GRADE 2 OF<br>EQUIVALENT | ☆<br>□        |
|    | specific page.                                            | Filter By                                                   | BA PSYCHOLOGY WITH POLITICAL SCIENCE<br>Please visit our website -<br>http://www.unisim.edu.sg/programmes/Undergraduate/Pages/part<br>-time.age.under the tab                                     | SIM UNIVERSITY                                        | BACHELOR'S<br>DEGREE OR<br>EQUIVALENT                                                           | ☆<br>□        |
|    |                                                           | ALL V                                                       | BA SOCIOLOGY WITH POLITICAL SCIENCE<br>Please visit our website -<br>http://www.unisim.edu.sg/programmes/lundergraduate/Pages/part<br>-time.agx, A each indrividual programme page, under the tab | SIM UNIVERSITY                                        | BACHELOR'S<br>DEGREE OR<br>EQUIVALENT                                                           | ☆<br>□        |
|    |                                                           | Qualification ALL                                           | BACHELOR OF ENGINEERING (COMPUTER<br>The School of Computer Science and Engineering provides a firm<br>broad foundation for students who aspire to a rewarding<br>professional career in IT       | NANYANG<br>TECHNOLOGICAL<br>UNIVERSITY                | BACHELOR'S<br>DEGREE OR<br>EQUIVALENT                                                           | ☆<br>□        |
| 5. | Click on the Course Title to                              | Display Options                                             | 61 programmes found in science                                                                                                    |                                                       |                                                                                                 |               |
|    | view the details of the Course.                           | View by                                                     | Course                                                                                                    | Institution                                           | 3 4 5 6 7 8<br>Qualification Att                                                                |               |
|    |                                                           | Sort by<br>Title A - Z 🗸 🗸                                  | NITEC IN APPLIED FOOD SCIENCE<br>This Nitec in Applied Food Science course provides students with<br>the skills and knowledge in handling, processing, monitoring,<br>inspecting and              | INSTITUTE OF<br>TECHNICAL<br>EDUCATION                | NITEC,<br>CERTIFICATE IN<br>OFFICE SKILLS,<br>NTC GRADE 2 OF<br>EQUIVALENT                      |               |
|    |                                                           | Filter By                                                   | BA PSYCHOLOGY WITH POLITICAL SCIENCE<br>Please visit our website -<br>http://www.unisim.edu.sg/programmes/Undergraduate/Pages/part<br>-time.agv. At each individual programme ge.ge.under the tab | SIM UNIVERSITY                                        | BACHELOR'S<br>DEGREE OR<br>EQUIVALENT                                                           | ☆<br>□        |
|    |                                                           | Institution                                                 | BA SOCIOLOGY WITH POLITICAL SCIENCE<br>Please visit our website -<br>http://www.unisim.edu.sg/programmes/lindergraduate/Pages/part<br>-time.agx, A each individual programme page, under the tab  | SIM UNIVERSITY                                        | BACHELOR'S<br>DEGREE OR<br>EQUIVALENT                                                           | ☆<br>□        |
|    |                                                           | Qualification ALL                                           | BACHELOR OF ENGINEERING (COMPUTER<br>The School of Computer Science and Engineering provides a firm<br>broad Foundation for students who aspire to a rewarding<br>professional career in IT       | NANYANG<br>TECHNOLOGICAL<br>UNIVERSITY                | BACHELOR'S<br>DEGREE OR<br>EQUIVALENT                                                           | ☆<br>□        |

Page **16** of **20** 

Myskillsfuture

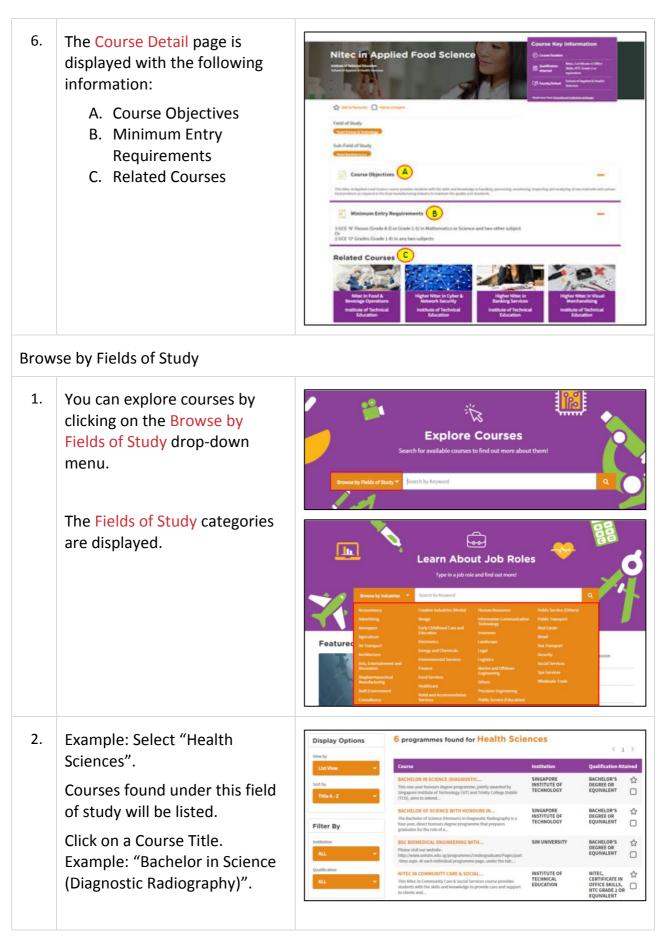

Page **17** of **20** 

Myskillsfuture

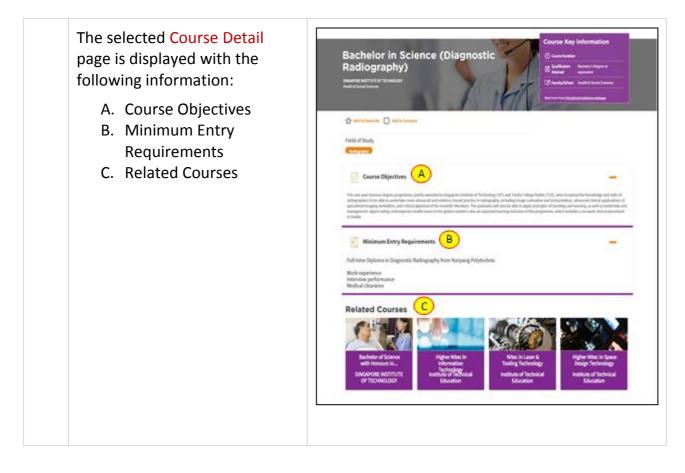

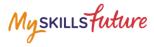

## **1.4 CALENDAR OF EVENTS**

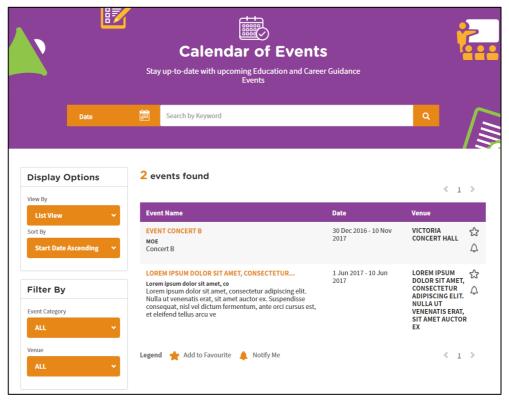

Figure 1-8: Calendar of Events (Education Guide)

You can view dates and details about upcoming education and career guidance events in Calendar of Events (Figure 1-8).

Use the options such as Display Options and Filter By to help you search for events you may be interested in.

Myskillsfuture

## **1.5 MY REFLECTIONS (EDUCATION GUIDE)**

| <u> </u>                                | <u></u>                                                                                                    |     |
|-----------------------------------------|----------------------------------------------------------------------------------------------------|-----|
| Reflection questi                       | My Reflections                                                                                                    | ing |
| back on the                             | things you have learnt, and how you have learnt them.<br>0% Complete                                                              |     |
|                                         |                                                                                                    |     |
|                                         | What are the types of<br>educational institutions that are<br>suitable for me?                                                    |     |
|                                         | Next                                                                                                    |     |
| ~~~~~~~~~~~~~~~~~~~~~~~~~~~~~~~~~~~~~~~ | Are the learning programmes<br>offered by the educational<br>institutions to nurture your<br>interests, abilities and<br>passion? |     |
|                                         | Previous   Next                                                                                                    |     |
| (oo                                     | What other factors could influence your decision?                                                                                 |     |
|                                         | Previous                                                                                                    |     |
|                                         | Save Progress                                                                                                    |     |

Figure 1-9: My Reflections (Education Guide)

Record your thoughts on Education Guide via My Reflections.